# Web application for the learning of Colombian Sign Language

Néstor Dario Duque-Méndez

Departamento de Informática y Computación Universidad Nacional de Colombia Manizales, Colombia ndduqueme@unal.edu.co

*Abstract***—— In Colombia the Sign Language was constituted in the year 1996, however, its development and adoption have not reached the pace that would be desired, this mainly due to the exclusion of its use for higher language functions, for example, in education. Therefore, it tries to support this type of minority communities from the technology and the development of computer applications so that they carry out effective and quality learning processes. This document presents a web educational application for the learning of the Colombian Sign Language (CSL). The application includes basic contents grouped into categories such as numbers, alphabet, everyday objects, food, animals, verbs, among others. The software was designed to support both the hearing impaired community and the hearing people who want to acquire essential generalities in the CSL. The application had a first version with the use of an animated avatar for the generation of each signal and now a second version that has videos for each of the signs, which were recorded with a linguistic model to improve the quality of the contents.**

**Keywords***— Colombian Sign Language, Special Education Needs, Linguistic Model, Teaching-Learning Processes.*

## I. INTRODUCCIÓN

La lengua de señas es un mecanismo de comunicación visual utilizado por personas con limitaciones auditivas. En cada país las comunidades sordas han estandarizado y creado su propia lengua de señas, incluso si varios países comparten la lengua hablada, en la lengua de señas van a tener cada uno su conjunto de señas particular. Estados Unidos se reconoce como uno de los países con una de las lenguas de signos más refinada y completa, ellos presentan una mezcla entre señas de personas sordas nativas, señas de la lengua de señas francesa y una pequeña influencia de los indios americanos [1].

En el caso de Colombia, se cuenta también con una lengua de señas, sin embargo, se ha identificado que no ha sido posible una total alfabetización de la comunidad sorda. El INSOR, Instituto Nacional de Sordos en Colombia define la lengua de señas como una forma de comunicación que se basa en movimientos y expresiones a través de las manos, ojos, rostro, boca y cuerpo [2].

Por otra parte, se ve en las tecnologías de la información y las comunicaciones una alternativa de apoyo para los entornos educativos por ejemplo a la hora de ofrecer materiales Emilcy Juliana Hernández-Leal

Departamento de Ingeniería Industrial Universidad Nacional de Colombia Manizales, Colombia ejhernandezl@unal.edu.co

educativos. Teniendo en cuenta esto, se planteó el desarrollo de un aplicativo web para apoyar los procesos de aprendizaje de conocimientos básicos en Lengua de Señas Colombiana (LSC), este software ha sido pensado para personas oyentes y no oyentes que deseen adquirir conocimientos que permita un acercamiento a la comunicación con la LSC.

En este documento se hace una introducción al aplicativo "Aprendiendo Lengua de Señas Colombiana" a través de las siguientes secciones: en la Sección II se presenta el proceso de desarrollo de la aplicación; por su parte en la Sección III se hace una descripción particular de la herramienta. Por su parte en la Sección IV se expone el potencial de aplicación de la herramienta. Finalmente, en la Sección V se muestran algunas consideraciones finales y trabajos futuros.

## II. DESARROLLO DE LA APLICACIÓN

El aplicativo fue estructurado como un arreglo unidimensional, donde cada valor del arreglo hace referencia al video de una seña. Se compara el valor del arreglo con el nombre del video correspondiente, una vez encontrado, se presenta el video de la seña en pantalla.

La aplicación "Aprendiendo Lengua de Señas Colombiana" se implementó siguiendo la metodología de desarrollo ágil SCRUM [3]. Dicha metodología define la realización de reuniones de control para la definición de funcionalidades y la presentación de avances en la ejecución. La metodología permitió generar un proceso progresivo en función de los objetivos planteados en cada reunión, brindando al desarrollador flexibilidad y adaptabilidad ante los errores y nuevas necesidades que surgían durante la construcción del recurso educativo.

En cuanto al componente técnico, para el desarrollo del aplicativo educativo, se realizaron las siguientes tareas.

# *A.) Representación de la seña*

Inicialmente se hacia la representación de las señas con una secuencia de 13 imágenes en formato jpg de un avatar que por medio de movimientos secuenciales formaba la seña. estas imágenes del avatar virtual habían sido proporcionadas de forma gratuita por la fundación HETAH, no obstante, tras una primera validación del aplicativo con un grupo de expertos, se detectó que el avatar no contaba con ciertas condiciones

fundamentales para la comunicación con LSC, como son los gestos del rostro, además el color de su vestimenta dificultaba el entendimiento de algunas señas. Por lo anterior, con el fin de mejorar la calidad de las representaciones para cada una de las señas se hizo un convenio con la Asociación de Sordos de Caldas, ASORCAL para la grabación de las señas con una modelo lingüística experta en la LSC. La grabación de las señas se realizó en varias secciones de trabajo y se contó además de la modelo lingüística con una intérprete de la misma asociación que permitía la comunicación entre los desarrolladores, los camarógrafos y la modelo.

# *B.) Elección de material visual*

En las actividades se emplea también material visula para hacer la representación y asociación de los conceptos, estas imágenes fueron tomadas de repositorios libres y también algunas son propias, como fotografías de los objetos reales.

## *C.) Requerimientos de operación*

Basados en la experiencia adquirida por los desarrolladores, y debido a que se pretende ofrecer un aplicativo educativo web, para el desarrollo de la aplicación se utilizaron los lenguajes de programación PHP y JAVASCRIPT, su maquetación fue con CSS y con el gestor de contenidos Twig. No se utilizó un framework específico, el código fue redactado de forma estructural. El gestor de base de datos es PostgreSQL.

#### *D.) Difusión del recurso educativo.*

El aplicativo educativo se encuentra disponible en la web desde el el enlace http://gaia.manizales.unal.edu.co/lengua\_senas/. Se han hecho ya algunas valdaciones con miembros de ASORCAL y en una institución educativa de la ciudad de Manizales donde cuentan con un aula especial para niños con discapacidad auditiva, los cuales están cursando grados de primaria.

## III. DESCRIPCIÓN DE LA HERRAMIENTA

Aprendiendo Lengua de Señas Colombiana es un aplicativo que permite el aprendizaje de forma evaluativa de la Lengua de Señas Colombiana, busca dar un conocimiento de la lengua en diferentes ámbitos no tan profundos, esenciales como los números, el alfabeto y algunos relacionados a la vida diaria como objetos, alimentos y animales. En la Fig. 1 se presenta la interfaz inicial.

El aplicativo tiene como fin principal apoyar desde la tecnología, la adopción de estrategias que permitan que las comunidades oyentes y no oyentes lleven a cabo procesos de aprendizaje efectivos y de calidad de la LSC. La aplicación busca atender tanto a la comunidad con discapacidad auditiva como a las personas oyentes que quieran adquirir nociones básicas en la LSC. Por lo cual se tienen dos enfoques principales:

- Actividades para personas sin ningún tipo de discapacidad

- Actividades para personas con discapacidad auditiva

Como parte de la validación de la aplicación, se han tenido una serie de acercamientos con población oyente y no oyente,

además de educadores de este tipo de necesidad, con el fin de recibir retroalimentación del funcionamiento de la herramienta al realizar diferentes pruebas informales.

| <b>BIENVENIDO</b><br>APRENDIENDO LENGUA DE SEÑAS COLOMBIANA<br>Elige una de las siguientes actividades<br>$A$ $B$<br>c<br>Asocial<br>Elegir<br>Responder<br>Señas<br>Glosaric |  |
|----------------------------------------------------------------------------------------------------|--|
|                                                                                                    |  |

Fig 1. Interfaz principal del aplicativo educativo

La aplicación presenta cinco tipos de actividades: asociar, elegir, responder, señas y glosario. A continuación se describieran cada una de ellas.

#### *A.) Asociar*

En este tipo de actividad se presentan grupos de tres señas, identificados con las letras a, b y c. El usuario debe asociar cada una de las letras del video con su correspondiente en texto en la columna del frente. En la parte inferior se presenta un botón para validar las respuestas y puede seguir desarrollando estos pasos en la categoría seleccionada durante el tiempo que desee. Para ir a otra categoría se presenta un botón de regreso en la parte superior izquierda. En la Fig. 2 se presenta la interfaz de la actividad Asociar en la categoría números.

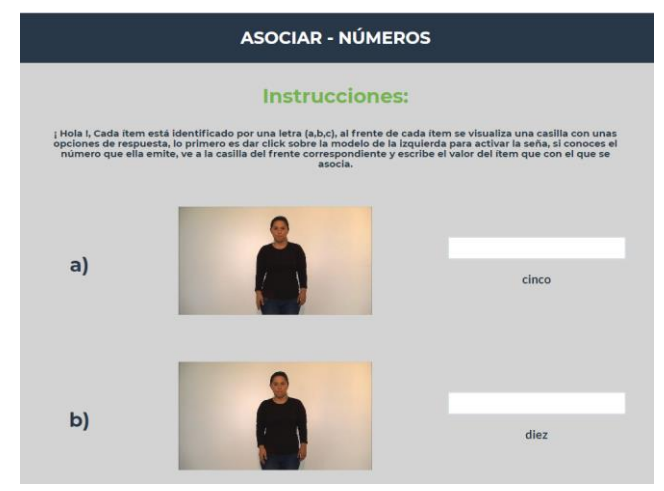

Fig 2. Interfaz de la actividad Asociar, en la categoría Números

#### *B.) Elegir*

Elegir es una actividad que permite al usuario seleccionar entre cuatro opciones la que corresponda al video de la seña presentada. Se tiene la opción de verificar la respuesta y en caso de error repetir la tarea. A medida que se responde correctamente se van presentando nuevos videos de señas de la categoría seleccionada. En la Fig. 3 se presenta la interfaz de la actividad Elegir en la categoría alfabeto.

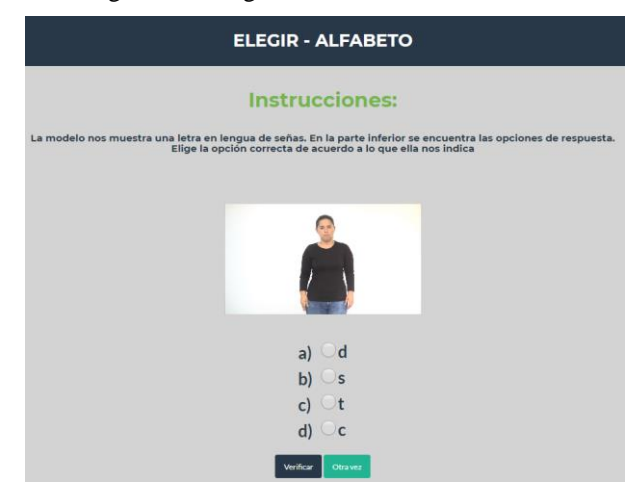

Fig 3. Interfaz de la actividad Elegir, en la categoría Números

# *C.) Responder*

Para esta actividad se presenta un video de la modelo lingüística representando un concepto de la categoría seleccionada y un campo en la parte inferior para escribir su correspondiente. En el caso de la categoría números, es válido escribir el texto del nombre del número o digitarlo. En la Fig. 4 se presenta la interfaz de la actividad Responder en la categoría números.

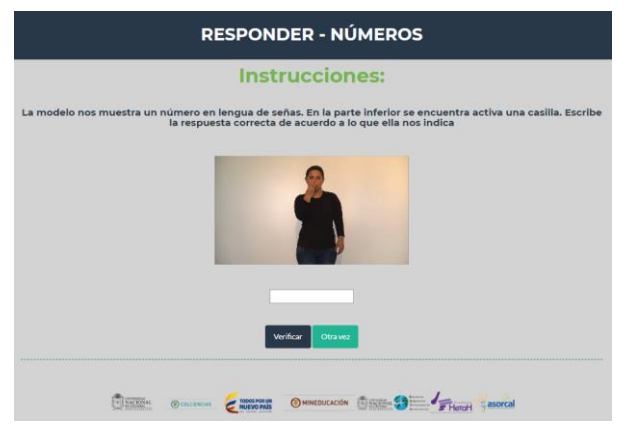

Fig 4. Interfaz de la actividad Asociar, en la categoría Números

# *D.) Señas*

En esta actividad se presenta cada ítem (objeto o elemento de la categoría seleccionada) identificado por una letra (a,b,c), al frente de cada ítem se visualiza una casilla con unas opciones de respuesta, lo primero es dar click sobre la modelo de la izquierda para activar la seña, si se conoce el elemento que ella emite, se debe ir a la casilla del frente correspondiente y escribir el valor del ítem que con el que se asocia. En la Fig. 5 se presenta la interfaz con las categorías presentes para esta actividad y en la Fig. 6 se muestra un caso parrticular en la categoría Alimentos.

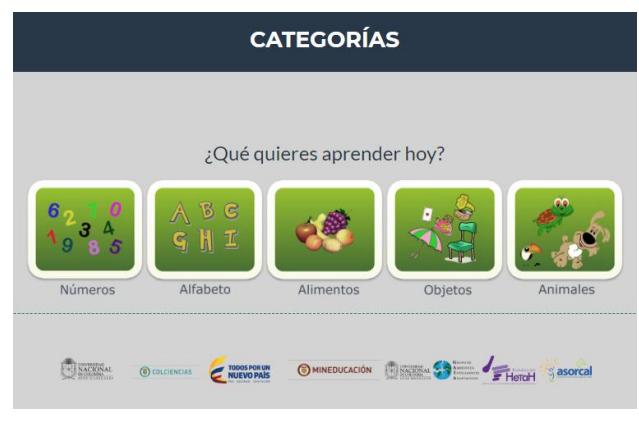

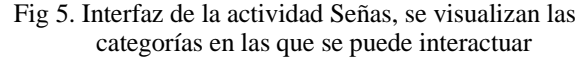

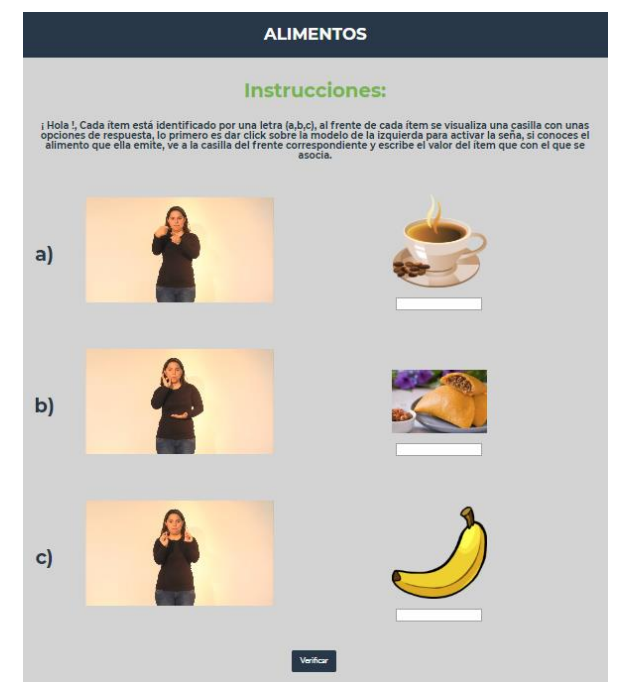

Fig 6. Interfaz de la actividad Señas, en la categoría Alimentos

# *D.) Glosario*

Finalmente, la actividad glosario, es una actividad de carácter ilustrativo. En ella se pueden encontrar todas las categorías y en cada una de ellas un conjunto de videos con las señas de los respectivos elementos de la categoría. Esta actividad puede ser usada para consulta y repaso de los difirentes componentes básicos de la LSC. En la Fig. 7 se presenta la interfaz inicial de la actividad con las categorías presentes hasta el momento. En la Fig. 8 se presenta algunas de las señas presentes en la categoría Familia.

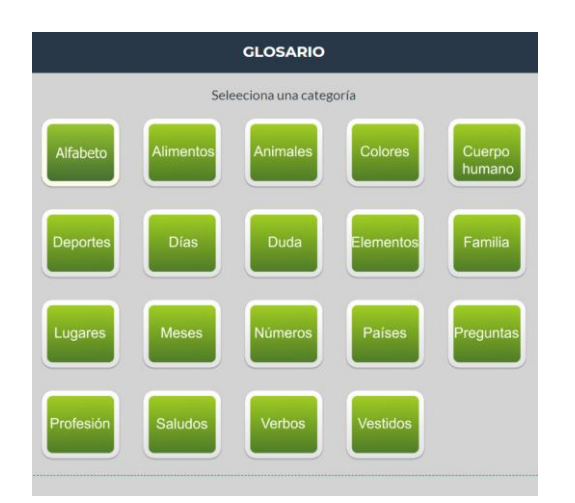

Fig 7. Interfaz de la actividad Glosario

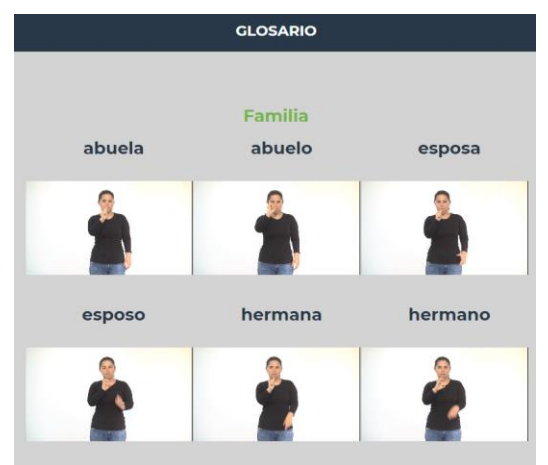

Fig 8. Interfaz de la actividad Glosario, en la categoría Familia

# IV. POTENCIAL DE APLICACIÓN

Desde el año 1984, cuando se vio la necesidad de fortalecer por medio del estudio, divulgación y enseñanza de la lengua de señas, la cultura de esta comunidad; la Federación Nacional de Sordos de Colombia (Fenalco) comenzó el proceso de estandarización y enseñanza de la lengua. Inicialmente se acogieron cartillas ilustrativas y se prolongó con el ofrecimiento de un curso básico o primer nivel denominado Lenguaje Manual Colombiano, hasta que, en 1996, por medio de la ley 324 se dio como tal el reconocimiento de "la lengua de señas como propia de la comunidad sorda" [4].

Así mismo, el último censo nacional en Colombia (2005), reportó que la población con limitaciones para oír representaba el 1,02% de la población colombiana (455.718 habitantes) [5]. De acuerdo a lo anterior, se pretende con este aplicativo poder fortalecer y complementar los procesos de enseñanza de la LSC en las instituciones educativas donde se cuenta con aulas especiales para atender esta comunidad. También, para apoyar los procesos de enseñanza que se dan desde las asociaciones regionales, donde se atiende además a población fuera de la edad escolar pero que no han logrado adquirir la LSC y a familiares de personas con discapacidad auditiva.

# V. CONSIDERACIONES ADICIONALES Y TRABAJO FUTURO

El aplicativo educativo web desarrollado para el apoyo a los procesos de aprendizaje de la LSC puede mejorar las posibilidades de interacción con la comunidad sorda, por medio de la asimilación de conceptos de diferentes categorías de estudio como los números, alfabeto, alimentos, animales y objetos. Además, en el caso de las personas oyentes permite adquirir conocimientos básicos en la LSC, lo que luego les permitirá llegar a comunicarse en esta lengua.

El aplicativo incluye en esta versión una baja complejidad en cuanto a los contenidos, es decir, lo que se pretende hasta el momento es que el usuario llegue a tener un acercamiento inicial a la lengua en las categorías específicas, pero por ahora con el uso del mismo no obtendrá el dominio completo de la LSC.

Las validaciones iniciales con la comunidad beneficiaria y expertos en el manejo de la LSC permitieron corroborar la pertinencia educativa y didáctica de la aplicación y muestran que se tiene un buen potencial, ya que se ataca el objetivo de brindar ese acercamiento inicial al aprendizaje de la LSC y se puede seguir avanzando en actividades de mayor complejidad como la construcción de frases.

Con se menciona en el párrafo anterior, uno de los aspectos para trabajo futuro es el aumento en la complejidad de las actividades del aplicativo educativo, la cobertura de temas y la interactividad, con el fin de permitir al usuario alcanzar un aprendizaje más significativo y un mayor dominio en la LSC.

Así mismo, y como primera medida futura, se plantea la realización de pruebas de satisfacción y usabilidad del aplicativo con un mayor número de personas de la comunidad con discapacidad auditiva y/o que se encuentren en proceso de adopción de la LSC.

#### **AGRADECIMIENTOS**

A la Asociación de Sordos de Caldas – ASORCAL – por su apoyo en la grabación de las señas y en la validación preliminar del aplicativo.

#### **REFERENCIAS**

- [1] Lenguaje de Sordos, «Historia de la lengua de signos», Lenguaje de Sordos, 2016. [Online]. Avaliable: http://www.lenguajesordos.com/essign/history.asp.
- [2] INSOR. (2016), ¿Qué es la lengua de señas?. 2016, [Online], Available: http://insor.gov.co/ninos/que-es-la-lengua-de-senas/
- [3] R. Pressman. (2005) Ingeniería de Software. Un enfoque práctico. Séptima Edición (Séptima edición), pp 735-733
- [4] Congreso de Colombia, Ley 982 de 2005. 2005
- [5] DANE, «Estadísticas por tema, Discapacidad», Departamento Administrativo Nacional de Estadística (DANE), 2005. [Online]. Avaliable: http://www.dane.gov.co/index.php/poblacion-ydemografia/discapacidad